### **PEMBUATAN VIDEO** *CONFRENSI* **MENGGUNAKAN MEDIA** *ZOOM MEETING* **DAN PEMBUATAN SERTIFIKAT PELATIHAN MENGGUNAKAN** *GOOGLE FORM* **DI SMK MULTI KARYA MEDAN**

**Ricky Ramadhan Harahap1\* , Iskandar<sup>2</sup> , Barany Fachri<sup>2</sup>** 1 Sistem Komputer, Universitas Pembangunan Panca Budi <sup>2</sup>Teknik Komputer, Universitas Pembangunan Panca Budi *email*: [\\*rickram0704@gmail.com](mailto:rickram0704@gmail.com)

**Abstract:** The problems faced by the world can be seen from network limitations and network availability, making educators elaborate on the teaching system both in terms of material storage, assignments and learning evaluation. The provision of remote material at this time can be done by utilizing social media and applications such as zoom meetings and google forms. This is supported by several features contained in it to support and answer problems in the learning and teaching process. This application can assist in preparing video conferences and training certificates at SMK Multi Karya Medan

**Keywords:** Video conferencing;Training certificate;Zoom Meeting

**Abstrak:** Permasalahan yang dihadapi dunia dapat dilihat dari keterbatasan jaringan dan keseterdiaan jaringan, membuat para tenaga pendidik mengelaborasi pada sistem pengajaran baik dari segi penyimpanan materi, tugas dan evaluasi pembelajaran. Pemberian materi jarak jauh pada saat ini dapat dilakukan dengan cara memanfaatkan sosial media dan aplikasi misalnya zoom meeting dan google form.hal ini didukung beberapa fitur fitur yang terdapat didalamnya untuk mendukung dan menjawab permasalahan pada proses belajar dan mengajar. Apilkasi tersebut dapat membantu dalam mempersiapkan video confrensi dan sertifikat pelatihan di SMK Multi Karya Medan

**Kata kunci:** Video confrensi;Sertifikat pelatihan;Zoom Meeting

#### **PENDAHULUAN**

Dimana kondisi Dunia saat ini, Khususnya di Negara Kita Indonesia terdampak virus Corona, menyebabkan perekonomian terganggu dan juga pada bidang pendidikan khusunya pada proses belajar mengajar di Tingkatan TK, SD, SMP, SMA/K hingga perguruan tinggi.

Pembelajaran diharuskan menggunakan apalikasi pembelajaran jarak jauh atau dikenal dengan *Daring Online*.

Mengharuskan semua komponen yang ikut serta terlibat dalam hal tersebut, diantaranya guru, dosen, murid, staff administrasi dan lembaga-lembaga pendidikan lainnya. Hal ini terasa berat sekali dalam mempersiapkan model

pengajaran tanpa tatap muka, apalagi permasalahan ekonomi dan jaringan yang sangat susah.

Para guru dan dosen harus siap menghadapi kondisi seperti ini dengan keterbatasan yang ada memberikan materi pada media *slide powerpoint*, *microsoft word*, penggunaan sosial media : *Facebook*, *Massager*,*WhatsApp*, aplikasi *Google Classroom*, *Edmodo*, *Elearning*, bentuk video : *media youtube*, *zoom meeting*, hingga pembuatan aplikasi *googledrive* yaitu *google form*.

Begitu juga dengan menyiapkan kelengkapan administrasi pembelajaran diantaranya pembuatan RPS, silabus, absensi *online*, berita acara pengajaran, evaluasi pemahaman pembelajaran yang disampaikan diantaranya adalah pengumpulan tugas, ujian tengah semester (UTS) dan ujian akhir semester (UAS). Hal demikian tersebut juga membutuhkan waktu, kesiapan dalam hal kelengkapan, mental dan daya pemikirian yang banyak sekali.

Guru maupun dosen dalam mempersiapkan bahan materi ajar yang akan disampaikan kepada siswa harus menarik dan lebih mudah dimengerti, baik teori maupun praktikum dengan menterjemahkan menggunakan simulasi, rumusan, tabel, grafik dan gambar-gambar. Dapat juga menggunakan rekaman suara, tampilan video confrensi langsung dengan beberapa aplikasi media penunjang dengan siswa jika dibutuhkan adanya penjelasan materi khusus yang mendalam, misalnya perhitungan matematika, rumus kimia dan biologi : bahasa latin.

Untuk kegiatan acara baik pelatihan, *workshop*, pertandingan maupun acara webinar materi ajar dan kebutuhan penyediaan penghargaan sertifikat, piagam penghargaan dapat menggunakan beberapa aplikasi secara *online* maupun *offline* yaitu *zoom meeting*.

Analisa situasi menjadi gambaran bahwa perlu adanya pendampingan, penjelasan dan keterlibatan civitas akademika perguruan tinggi pada tridharma tinggi bidang pengabdian kepada masyarakat dalam menjawab persoalan tersebut. Dari peristiwa tersebut diatas merupakan dasar dari Tim membuat suatu kegiatan Pengabdian Kepada Masyarakat dengan tema "Pembuatan Video Confrensi Menggunakan Media *Zoom Meeting* dan Pembuatan Sertifikat Pelatihan Menggunakan *Google Form* di Smk Multi Karya Medan".

Dalam penyelenggaraan kegiatan pengabdian kepada masyarakat ini 2 orang Dosen dari Universitas Budi Darma Medan yang ikut serta dengan beberapa disiplin bidang ilmu, bidang komputer, fisika.

# **METODE**

## **Metode Pelaksanaan Kegiatan**

Pelaksanaan Kegiatan pengabdian kepada masyrakat ini berbentuk Pembuatan Video Confrensi Menggunakan Media *Zoom Meeting* dan Pembuatan Sertifikat Pelatihan Menggunakan *Google Form* berlangsung selama 1 hari pada hari Rabu tanggal 15 Juli 2020 Menggunakan Media *Zoom Meeting* secara Live. Metode Pelaksanaan yang diterapkan pada kegiatan pengabdian kepada masyarakat di SMK Multi Karya Medan terdiri dari.

Dasar kegiatan ini Tim bertemu langsung dan bertatap muka dengan pihak pimpinan sekolah , selaku Kepala Sekolah SMK Multi Karya Medan dan beberapa staf pimpinan yang ada, Sekolah ini Beralamat dijalan STM Medan.

Tim melakukan wawancara dan melihat langsung kondisi dilapangan berlangsungnya proses belajar mengajar. Dari pihak sekolah memaparkan beberapa wacana dan permasalahan yang melibatkan pihak guru-guru dan siswa.

Hasil wawancara dapat diambil kesimpulan, permasalahan-permasalahan pada pembuatan video confrensi dan pembuatan sertifikat pelatihan *online*, kemudian didapat rumusan agenda kegiatan-kegiatan untuk menjawab permasalahan sekolah yang ada. Kegiatan Pengabdian Kepada Masyarakat belangsung secara *online* Menggunakan media *Zoom Meeting*.

### **Persiapan Kegiatan**

Beberapa persiapan kegiatan yang dilakukan :

- 1. Download dan Instalisasi *Software Zoom Meeting* dan *Google Drive* yang akan digunakan di PC dan beberapa HP Android Peserta
- 2. Pembuatan *Slide* Materi Pelatihan.
- 3. Pembuatan dan perancangan video materi ajar dan sertifikat *online*
- 4. Persiapan-persiapan untuk anstisipasi keadaan yang dimungkinkan terjadi pada proses pelatihan.

### **Kelebihan dan Kekurangan** *Video Confrence*

Kelebihan konferensi video peningkatan [produktivitas](https://id.wikipedia.org/wiki/Produktivitas) dokumen, gambar, menghemat biaya dan menghemat waktu dan kelemahan konferensi video, harga mahal, alat-alat sulit didapat dan proses penginstalan hati-hati agar tidak salah.

#### **Sertifikat Elektronik**

Sertifikat adalah informasi terkait dengan barang atau sesuatu yang kita punya. Sertifikat juga dapat menjadi bukti kepemilikan suatu barang. Sertifikat el-

ektronik adalah sertifikat yang bersifat elektronik yang memuat tanda tangan elektronik dan identitas yang menunjukkan status subjek hukum para pihak dalam transaksi elektronik yang dikeluarkan oleh penyelenggara sertifikasi elektronik.

#### **Manfaat Sertifikat Elektronik**

Beberapa manfaat dari sertifikat elekrtronik adalah :

1. Menjamin validitas informasi

2. Verifikasi identitas di dunia digital

3.Memberikan kekuatan dan akibat hukum yang sah pada tanda tangan digital.

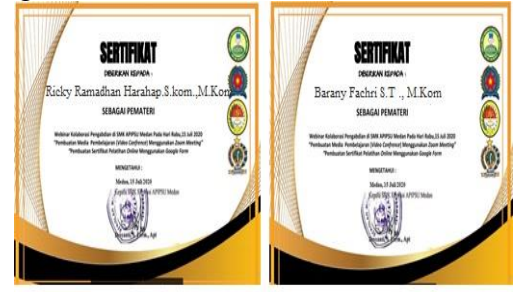

Gambar 1. Sertifikat Kegiatan *Zoom*

## **PEMBAHASAN**

#### *Zoom*

Fitur perekaman video, *text chatting*, *audio-only,* teknologi inti digunakan dalam konferensi video suatu sistem kompresi digital audio dan video *stream*. Komponen lain yang dibutuhkan untuk sistem konferensi video meliputi: video *input*, video *output*, *audio input, audio output* dan data transfer. Beberapa jenis perangkat konferensi video: konferensi video kelompok besar dan konferensi video kelompok kecil, konferensi video individual.

## *Google Form*

Merupakan layanan dari *Google* yang memungkinkan Anda untuk membuat *survey*, tanya jawab dengan fitur *formulir online* yang bisa dikus-tomisasi sesuai dengan kebutuhan. Jadi anda bisa mendapatkan jawaban secara langsung dari audiens yang mengikuti survei.

*Google* saat ini terus melakkan inovasi dari berbagai platform yang dimilikinya, di antaranya *google docs*, yang salah satu fiturnya turut menghadirkan *Google form*. Biasanya digunakan untuk beberapa hal seperti memebuat kuisioner, membuat *quick count* pendapat, membuat fomulir pendaftaan *online*, kemudian mengelolanya dan masih banyak lagi.

## **Materi Pembuatan Video Confrensi Menggunakan Media Zoom Meeting**

## **Cara Mendaftar Zoom Meeting**

Agar dapat menggunakan Zoom, hanya perlu mendaftarkan diri secara gratis, baik melalui aplikasi di HP atau *website,* berikut caranya: Di *website:* 

1. Kunjungi*[zoom.us](https://www.zoom.us/)*, lalu klik tombol *Sign Up*.

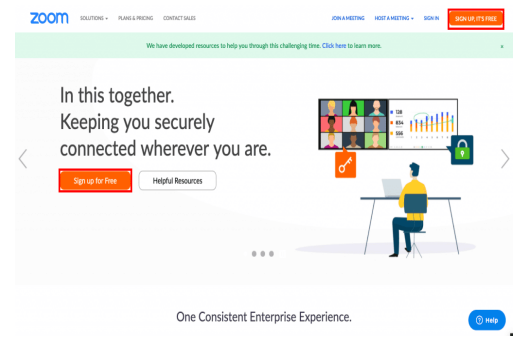

Gambar 2. Tampilan Zoom

- 1. Isi kolom *email* dengan email aktifmu, lalu cek *email* dari *Zoom* di kotak masukmu.
- 2. Klik "*Activate Account*" hingga kembali diarahkan ke *browser* untuk membuat *password* baru. Selamat, akun sudah aktif.
- 3. Jika sudah mempunyai akun, bisa memilih *Sign In*, lalu memasukkan email dan *password* yang gunakan untuk mendaftar *Zoom Meeting*. Di HP:
	- a. Buka aplikasi *Zoom*, lalu klik *Sign Up*.
	- b.Masukkan alamat email, nama depan, dan nama belakang yang ingin tampilkan bagi pengguna lain. Jangan lupa untuk mencentang persetujuan *Terms of Service*. Setelah itu, klik *Sign Up*.
	- c. *Zoom* akan mengirimkan email ke alamat email yang gunakan.
	- d.Klik "*Activate Account*" di email yang masuk dari *Zoom*.
	- e. Lalu akan diminta untuk menentukan *password* untuk akun *Zoom*. Selesai.
	- f. Jika sudah punya akun,bisa memilih *Sign In*, lalu memasukkan email dan *password* yang gunakan untuk mendaftar *Zoom Meeting*.

## *Cara Menggunakan* **Zoom Meeting**

Setelah mengetahui perbedaan *Zoom Meeting* dengan layanan lainnya, mari ketahui cara menggunakan aplikasi *zoom meeting* yang satu ini. Kamera, baik yang sudah tertanam di perangkat pintar atau *webcam* terpisah. Biasanya, komputer, laptop, atau HP modern sudah mempunyai kamera yang cukup mumpuni untuk mengakses *Zoom*.

Aplikasi *Zoom*. Baik di HP, laptop, atau komputer, sebaiknya menginstal aplikasi *Zoom* ketimbang mengaksesnya melalui *brow-ser.* cara membuat *zoom meeting* berikut:

> 1. Buka aplikasi *Zoom*, lalu klik "*Start*" seperti pada gambar 3.

#### **Jurnal Pemberdayaan Sosial dan Teknologi Masyarakat** ISSN 2776-7647 (Online)

Vol. 2 No. 1, April 2022, hlm. 89 – 93 Available online at http://jurnal.goretanpena.com/index.php/JPSTM

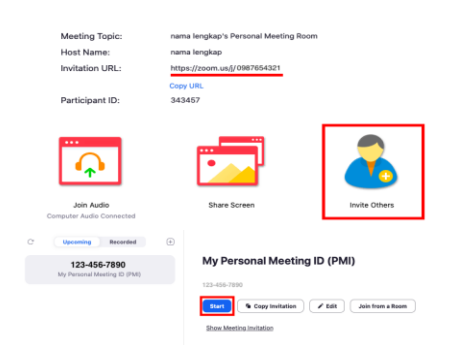

Gambar 3. Tampilan Aplikasi *Zoom*

- 2. Klik "*Invite Others*". bisa mengundang peserta melalui email atau menyalin *link*.
- 3. Tunggu hingga semua peserta masuk ke ruang *meeting*. Jika diruang *meeting* dengan memberi tanda centang pada pilihan "*Lock Meeting*" di menu Security seperti pada gambar.

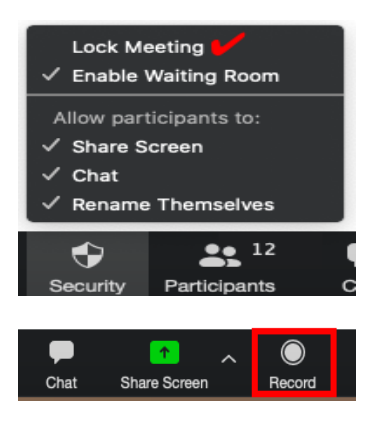

#### Gambar 4. Tampilan *Lock Meeting*

4. Untuk merekam *meeting* yang sedang berlangsung dengan mengklik menu *Record* seperti pada gambar. Nantinya, data yang terekam akan diubah menjadi format .mp4.

#### **SIMPULAN**

Dari kegiatan pelatihan ini dapat ditarik beberapa kesimpulan diantaranya kegiatan pengabdian kepada masyarakat telah berhasil dan lancar dalam melaksanakan pelatihan materi pengajaran menggunakan video aplikasi *zoom meeting* baik *online* maupun *offline.* 

Membantu dalam menjawab persoalan Absensi *Online* dan sertifikat pelatihan, penghargaan acara kegiatan. Membantu dalam mempersiapkan kelengkapan bahan materi ajar, evaluasi pengajaran. Para pimpinan sekolah dan guruguru sangat antusias sekali dalam kegiatan pelatihan ini.

### **DAFTAR PUSTAKA**

- Cheppy Riyana. 2007. Pedoman Pengembangan Media Video. Jakarta: P3AI UPI.
- Daryanto, 2010, Media Pembelajaran. Yogyakarta: Gava Media
- Hamalik, A. (2011). Media Pembelajaran, Jakarta: PT. Raja Grafindo Persada.
- Khemala Yuliani H, Hendri Winata (2016). Media Pembelajaran Mempunyai Pengaruh Terhadap Motivasi Belajar Siswa
- Sungkono. 2003. Pengembangan Bahan Ajar. Jakarta: PT. Bumi Aksara.
- Kustandi, C. dan Bambang S. (2011). Media Pembelajaran; Manual dan Digital. Bogor: Penerbit Ghalia Indonesia.
- Widoyoko, E. P. 2014. *Evaluasi Program Pembelajaran*. Yogyakarta: Pustaka Pelajar